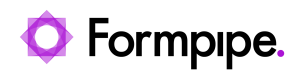

[Knowledgebase](https://support.formpipe.com/kb) > [Lasernet FO Connector](https://support.formpipe.com/kb/lasernet-fo-connector) > [Lasernet FO Connector FAQs](https://support.formpipe.com/kb/lasernet-fo-connector-faqs) > [Error Message:](https://support.formpipe.com/kb/articles/error-message-the-menu-item-with-name-lactestuxloadrunredirect-could-not-be-opened-when-running-the) ['The Menu Item with Name Lactestuxloadrunredirect Could not Be Opened' When Running](https://support.formpipe.com/kb/articles/error-message-the-menu-item-with-name-lactestuxloadrunredirect-could-not-be-opened-when-running-the) [the UX Test Scenario](https://support.formpipe.com/kb/articles/error-message-the-menu-item-with-name-lactestuxloadrunredirect-could-not-be-opened-when-running-the)

### Error Message: 'The Menu Item with Name Lactestuxloadrunredirect Could not Be Opened' When Running the UX Test Scenario

Alice Petruzzella - 2024-05-09 - [Comments \(0\)](#page--1-0) - [Lasernet FO Connector FAQs](https://support.formpipe.com/kb/lasernet-fo-connector-faqs)

# **Issue**

When attempting to run a UX test scenario, the following error message appears:

#### Error

The menu item with name lactestuxloadrunredirect could not be opened.

This error prevents the UX test from running.

## **Causes**

A UX test error can occur due to two reasons:

- In versions older than 6.20.0.2, if the **Title/recording name** field contains too many characters, this can cause the field to remain blank. Standard Dynamics 365 FO has a character limit of 80 characters.
- The error can occur due to user system access, namely, if the user tries to run the task but does not have the correct access rights.

# **Solution**

To solve the issue, ensure the UX test recording exists by clicking **Task recordings** to open the full list.

If the recording exists, try the following solutions:

- If the **Title/recording name** field contains too many characters, upgrading to version 6.20.0.2 or newer will automatically cut off the number of characters that can be entered in this field.
- If the issue concerns security access, giving a user the roles of Lasernet administrator, Lasernet advanced user, or system administrator will grant the user access to run the UX test.